Α

Seminar report

On

# **Hotel Management System**

Submitted in partial fulfillment of the requirement for the award of degree 

**SUBMITTED TO:** 

**SUBMITTED BY:** 

www.studymafia.org

www.studymafia.org

## Preface

I have made this report file on the topic **Hotel Management System**; I have tried my best to elucidate all the relevant detail to the topic to be included in the report. While in the beginning I have tried to give a general view about this topic.

My efforts and wholehearted co-corporation of each and everyone has ended on a e me pre wheneve. successful note. I express my sincere gratitude to ......who assisting me throughout the preparation of this topic. I thank him for providing me the reinforcement, confidence and most importantly the track for the topic whenever needed it.

## Acknowledgement

I would like to thank respected Mr..... and Mr. .....for giving me such a wonderful opportunity to expand my knowledge for my own branch and giving me guidelines to present a seminar report. It helped me a lot to realize of what we study for.

Secondly, I would like to thank my parents who patiently helped me as i went through my work and helped to modify and eliminate some of the irrelevant or un-necessary stuffs.

Thirdly, I would like to thank my friends who helped me to make my work more organized and well-stacked till the end.

Next, I would thank Microsoft for developing such a wonderful tool like MS Word. It helped my work a lot to remain error-free.

Last but clearly not the least, I would thank The Almighty for giving me strength to complete my report on time.

wi stud

## **CONTENT**

- **INTRODUCTION** •
- OBJECTIVE •
- FRONTEND ٠
- ADVANTAGE
- PROJECT CATEGORY
- E-R DIAGRAM •
- ren • CONTEXT LEVEL DFD HOTEL MANAGEMENT SYSTEM
- DATA FLOW DIAGRAM OPENING A NEW ROOM
- CONCLUSION

## **INTRODUCTION**

Hotel management system is a system that provides us to reserving rooms, checking whether the rooms are vacant are or not etc by using online browsing. This system is very useful to all especially for business people.

For Business people they don't have sufficient time for these then they can use these type of online Hotel Management Systems. By this project we will reduce the faults in bills of their expenditure and decrease time of delay to give the bills to the customers. We can also save the bills of the customer. By this project we can also include all the taxes on the bills according to their expenditures. It has a scope to reduce the errors in making the bills. Computerized bill can be printed within fraction of seconds. Online ordering of Booking is possible by using this software.

This Project is based on c or c++. In the source code we can use goto statements, switch cases and if statements also we used in this project. If any one wants to book the room for few days then they can specify the specific number by seeing the types of rooms we have. The bill of this online booking is based oon the type of room they can select is displayed. Then at last the bill amount is displayed by the customer's name, Address along with date and the number of rooms booked.

## **OBJECTIVE**

During the past several decades personnel function has been transformed from a relatively obscure record keeping staff to central and top level management function. There are many factors that have influenced this transformation like technological advances, professionalism, and general recognition of human beings as most important resources.

- A computer based management system is designed to handle all the primary information required to calculate monthly statements. Separate database is
- maintained to handle all the details required for the correct statement calculation and generation.
- This project intends to introduce more user friendliness in the various activities such as record updation, maintenance, and searching.
- The searching of record has been made quite simple as all the details of the customer can be obtained by simply keying in the identification of that customer.
- Similarly, record maintenance and updation can also be accomplished by using the identification of the customer with all the details being automatically generated. These details are also being promptly automatically updated in the master file thus keeping the record absolutely up-to-date.
- The entire information has maintained in the database or Files and whoever wants to retrieve can't retrieve, only authorization user can retrieve the necessary information which can be easily be accessible from the file.

The main objective of the entire activity is to automate the process of day to day.

activities of Hotel like:

- Room activities,
- Admission of a New Customer,
- Assign a room according to customer's demand,
- Checkout of a computer and releasing the room
- Finally compute the bill etc.
- Packages available.
- Advance online bookings.

- Online Cancellation.
- List of Regular customers.
- Email facility.
- Feedbacks

## Frontend

VISUAL BASIC is a high level programming language which evolved from the earlier DOS version called BASIC. BASIC means Beginners' All-purpose Symbolic Instruction Code. It is a very easy programming language to learn. The code look a lot like English Language. Different software companies produced different versions of BASIC, such as Microsoft QBASIC, QUICKBASIC, GWBASIC ,IBM BASICA and so on. However, people prefer to use Microsoft Visual Basic today, as it is a well developed programming language and supporting resources are available everywhere. Now, there are many versions of VB exist in the market, the most popular one and still widely used by many VB programmers is none other than Visual Basic 6. We also have VB.net, VB2005, VB2008 and the latest VB2010. Both Vb2008 and VB2010 are fully object oriented programming (OOP) language.

VISUAL BASIC is a VISUAL and events driven Programming Language. These are the main divergence from the old BASIC. In BASIC, programming is done in a text-only environment and the program is executed sequentially. In VB, programming is done in a graphical environment. In the old BASIC, you have to write program code for each graphical object you wish to display it on screen, including its position and its color. However, In VB, you just need to drag and drop any graphical object anywhere on the form, and you can change its color any time using the properties windows.

On the other hand, because the user may click on a certain object randomly, so each object has to be programmed independently to be able to response to those actions (events). Therefore, a VB Program is made up of many subprograms, each has its own program code, and each can be executed independently and at the same time each can be linked together in one way or another.

### The Development Environment

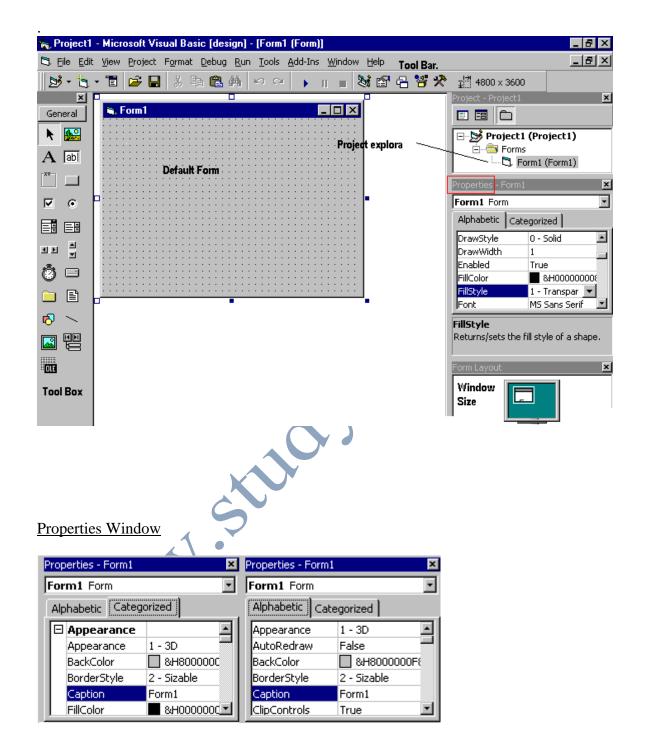

Understanding the tool box

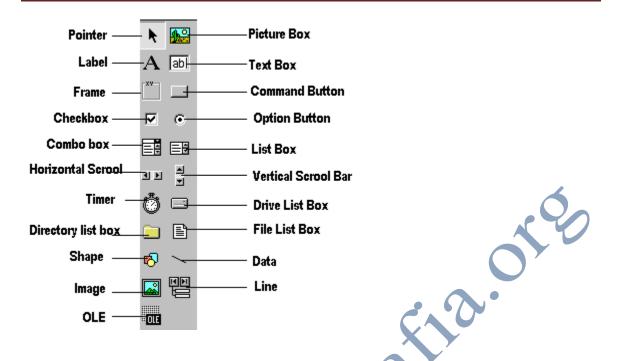

You may have noticed that when you click on different controls the **Properties Window** changes slightly this is due to different controls having different functions. Therefore more options are needed for example if you had a picture then you want to show an image. But if you wanted to open a internet connection you would have to fill in the remote host and other such settings. When you use the command () you will find that a new set of properties come up the following will provide a description and a property.

Backend

### A Basic introduction to Microsoft Access

Ms Access is a database management tool that enables one to have good command of data collected. The programme enables one to **retrieve, sort, summarize and report** results speedily and effectively. It can combine data from various files through creating relationships, and can make data entry more efficient and accurate.

Microsoft Access (MS Access) enables one to manage all important information from a single database file. Within the file, one can use:

- **Tables** to store your data.
- Queries to find and retrieve specific data of interest.
- **Forms** to view, add, and update data in tables.
- **Reports** to analyze or print data in a specific layout.
- Data access pages to view or update, the data.

In MS Access, data is stored once in one table, but can be viewed from multiple locations. When the data is updated in a Table, Query or Form, it is automatically updated everywhere it

Appears.

### Establishment of Ms Access database

All Ms Access databases files are saved with extension .mdb A database should have a separate table for every major subject, such as *pedigree records*, *Production data* or *Treatment information*. Data should not be duplicated in multiple tables.

Microsoft Access provides three methods to create a database

- Database Wizard (though easy, the wizard offers limited options to customize the database)
- Using a template (This method works best if one can find and use a template that closely matches the specific requirements)
- Creating a database directly (This is the most flexible method, but it requires one to define each database element separately).

### **Relational Databases**

A relational database is **one whose components (tables, forms, queries etc) are related** (linked). The linkages between database components are created by making relationship links between them. The relationship can be between:

- One component and another (one-to-one relationship),
- One component related to several other components (one-to-many)
- Several database components (many-to-many).

Creation of relationships between database components reduces data redundancy and enhances ease of access of the information.

## ADVANTAGE

I have designed the given proposed system in the VB to automate the process of Hotels.This project is useful for the authorities which keep track of all the users registered in a particular state .The authority can add hotel packages, room details, availability of rooms, booking etc.

The following steps that give the detailed information of the need of proposed system are:

**<u>Performance</u>**: During past several decades, the records are supposed to be manually handled for all activities. The manual handling of the record is time consuming and highly prone to error.

To improve the performance of the Hotel Management System, the computerized system is to be undertaken. This project is fully computerized and user friendly even that any of the members can see the report and status of the company.

**Efficiency:** The basic need of this website is efficiency. The website should be efficient so that whenever a new user submits his/her details the website is updated automatically. This record will be useful for other users instantly.

**Control:** The complete control of the project is under the hands of authorized person who has the password to access this project and illegal access is not supposed to deal with. All the control is under the administrator and the other members have the rights to just see the records not to change any transaction or entry.

<u>Security:</u> Security is the main criteria for the proposed system. Since illegal access may corrupt the database. So security has to be given in this project.

## **PROJECT CATEGORY**

This Project is coupled with material on how to use the various tool, sub sets available in VB AND MS-Access.

### System Study & Analysis PRINCIPLES OF SYSTEM ANALYSIS

1. Understand the problem before you begin to create the analysis model.

2. Develop prototypes that enable a user to understand how human machine interaction will occur.

3. Record the origin of and the reason for every requirement.

4. Use multiple views of requirements like building data, function and behavioral models.

5. Work to eliminate ambiguity.

### ENTITY RELATIONSHIP DIAGRAM (ERD)

<u>Entity – Relationship Diagram</u>: This depicts relationship between data objects. The attribute of each data objects noted in the entity- relationship diagram can be described using a data object description. Data flow diagram serves two purposes:

1. To provide an indication of how data are transformed as they move through the system.

2. To depict the functions that transformation the data flow.

**Data Objects:** A data object is a representation of almost any composite information that must be understood by the software. By composite information, we mean something that has a number of different properties or attributes. A data object encapsulates data only there is no reference within a data object to operations that act on the data.

Attributes: Attributes define the properties of a data object and take on one of three different characteristics.

They can be used to:

Name an instance of data object. Describe the instance. Make reference to another instance in other table.

**Relationships:** Data objects are connected to one another in a variety of different ways. We can define a set of object relationship pairs that define the relevant relationships.

#### CARDINALITY AND MODALITY: Cardinality:

The data model must be capable of representing the number of occurrences of objects in a given relationship. The cardinality of an object relationship pair is

□ □ One-T0-One (1:1): An occurrence of object 'A' can relate to one and only one occurrence of object 'B' and vice versa.

□ □One-To-Many (1:N): One occurrence of object 'A' can relate to one or may occurrences of object 'B' but an occurrence of object 'B' can relate to only one occurrence of object 'A'.

□ Many-To-Many (M: N): An occurrences of 'B' and an occurrence of 'B' can relate to one or many occurrence of 'A'.

### Modality:

The modality of a relationship is zero if there is no explicit need for the relationship to occur or the relationship is optional. The Modality is one if the occurrence of the relationship is mandatory.

The object relationship pair can be represented graphically using the Entity Relationship Diagrams.

A set of primary components are identified for the Entity Relationship Diagram,

- 1. Attributes,
- 2. Relationships and
- 3. Various Type Indicators.

The primary purpose of the Entity Relationship Diagram is to represent data objects and their relationships.

## **E-R DIAGRAM**

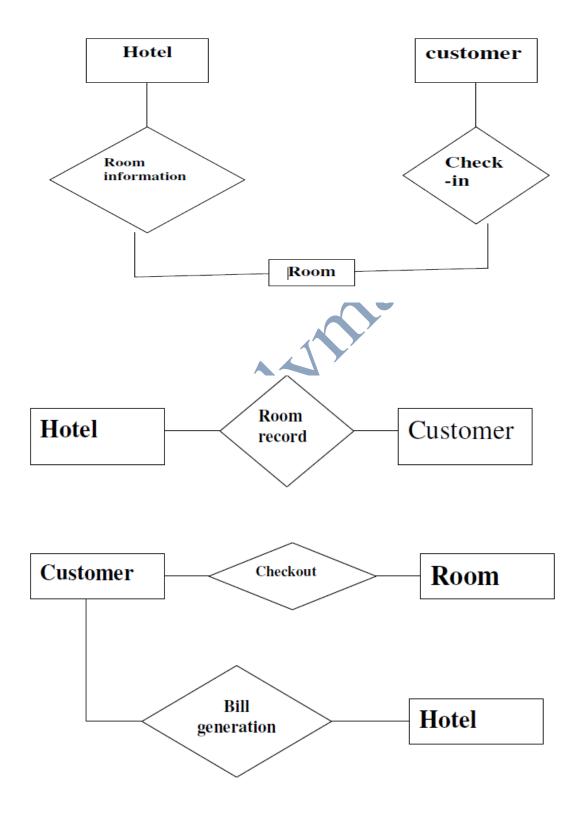

## CONTEXT LEVEL DFD HOTEL MANAGEMENT SYSTEM

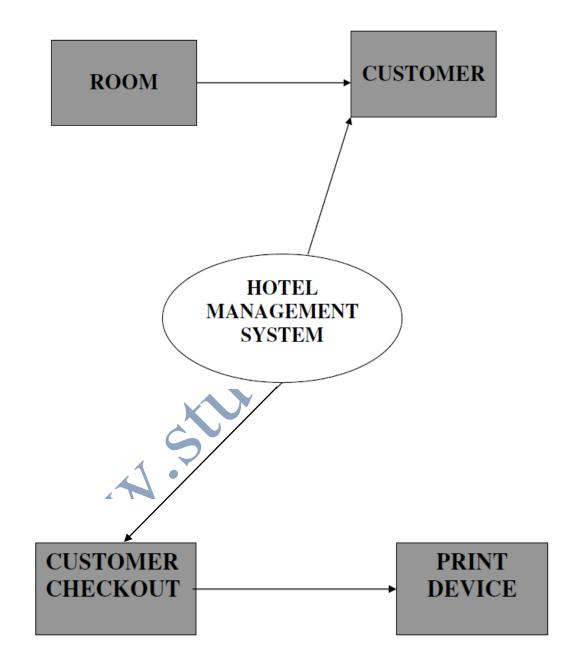

## DATA FLOW DIAGRAM OPENING A NEW ROOM

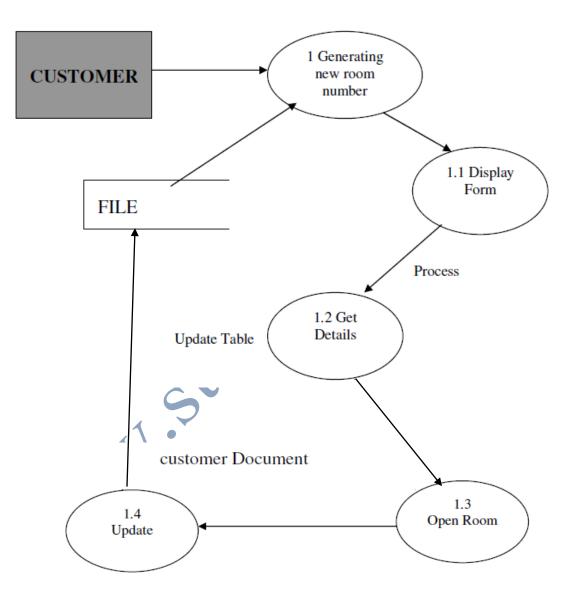

### DATA FLOW DIAGRAM CHECK-IN OF A NEW CUSTOMER

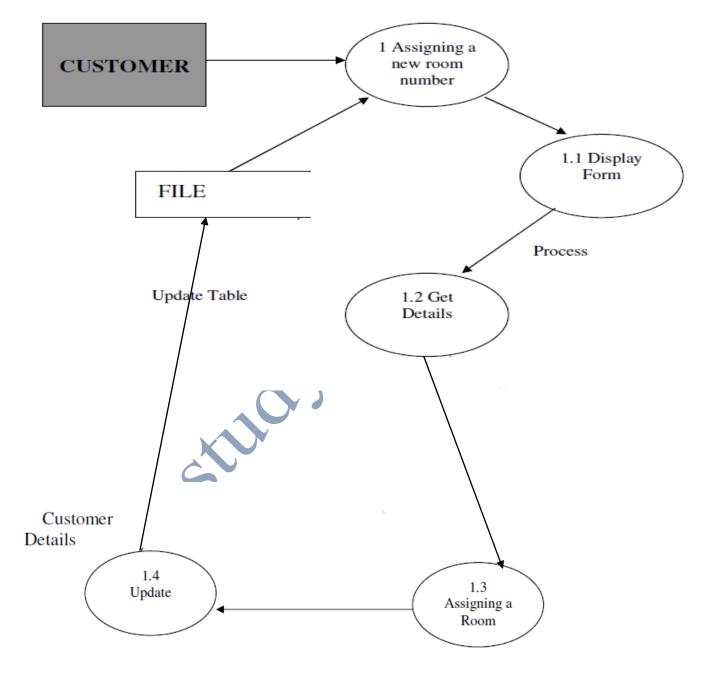

### DATA FLOW DIAGRAM RECORD MODIFICATION

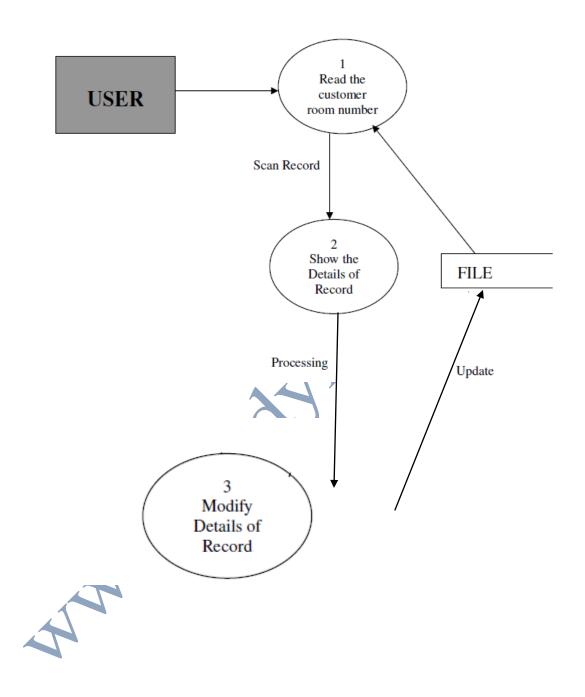

### DATA FLOW DIAGRAM CHECK-OUT OF CUSTOMER

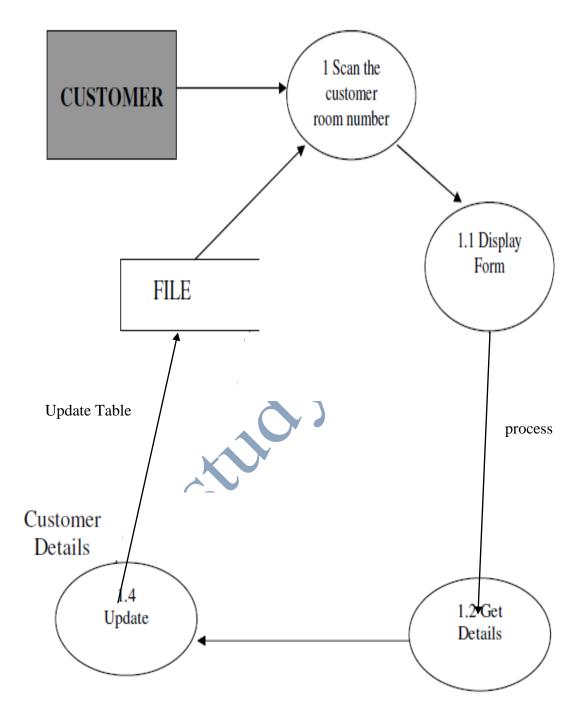

### DATA FLOW DIAGRAM LISTING OF CUSTOMERS

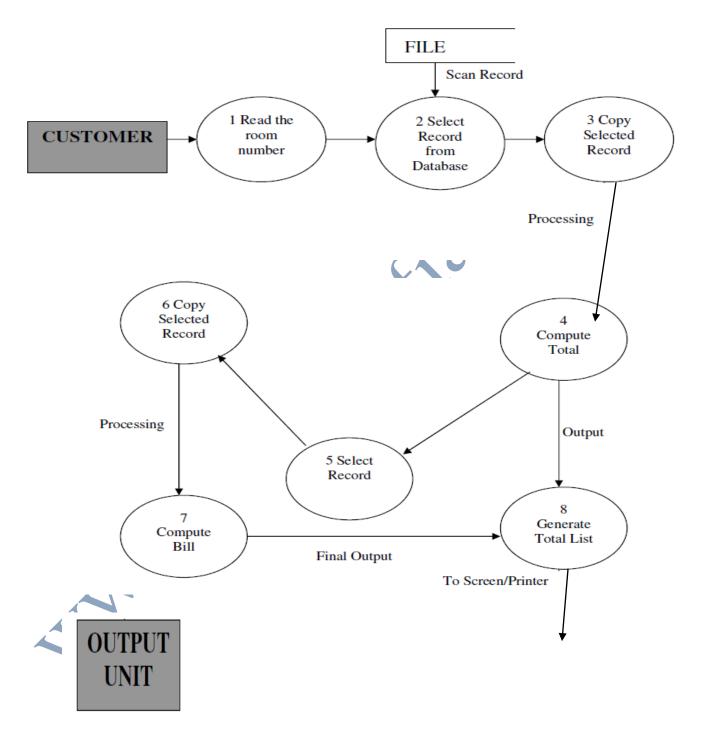

### DATA FLOW DIAGRAM GENERATING BILL OF CUSTOMER

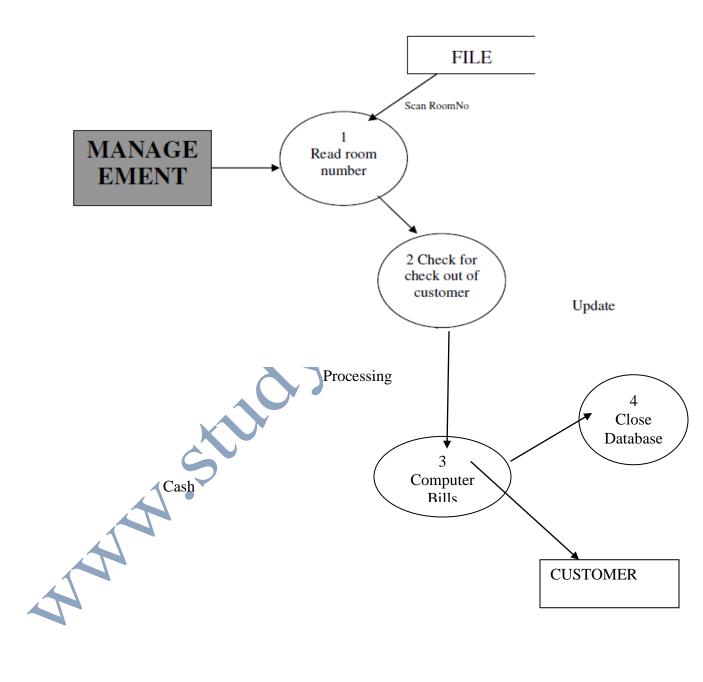

### DATA FLOW DIAGRAM LIST OF ALL RECORDS

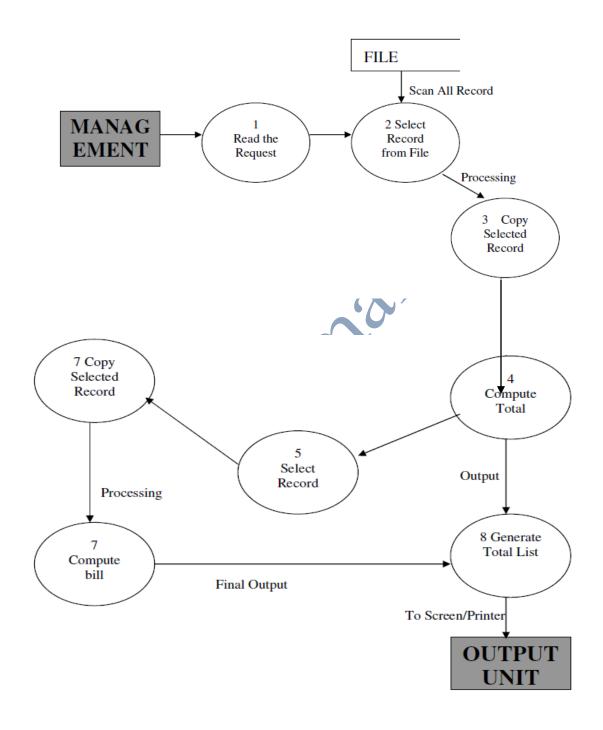

## **CONCLUSION**

This project is designed to meet the requirements of Online Hotel Management. It has been developed in VB & Mas-Access keeping in mind the specifications of the system.

For designing the system we have used simple data flow diagrams.

Overall the project teaches us the essential skills like:

- Using system analysis and design techniques like data flow diagram in designing the system.
- Understanding the database handling and query processing.

### **References**

- www.google.com
- where we have a state of the state of the st